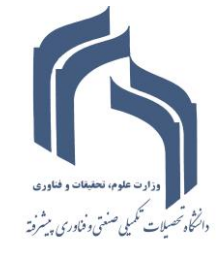

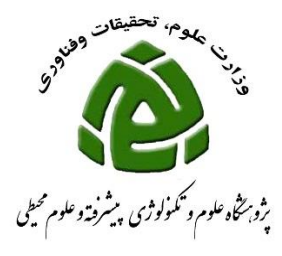

## **نحوه ثبت گواهی داوری طرح در سامانه گلستان**

**برای ورود به سامانه گلستان فقط از مرورگر (explorer internet(IEمی توانید استفاده نمائید.**

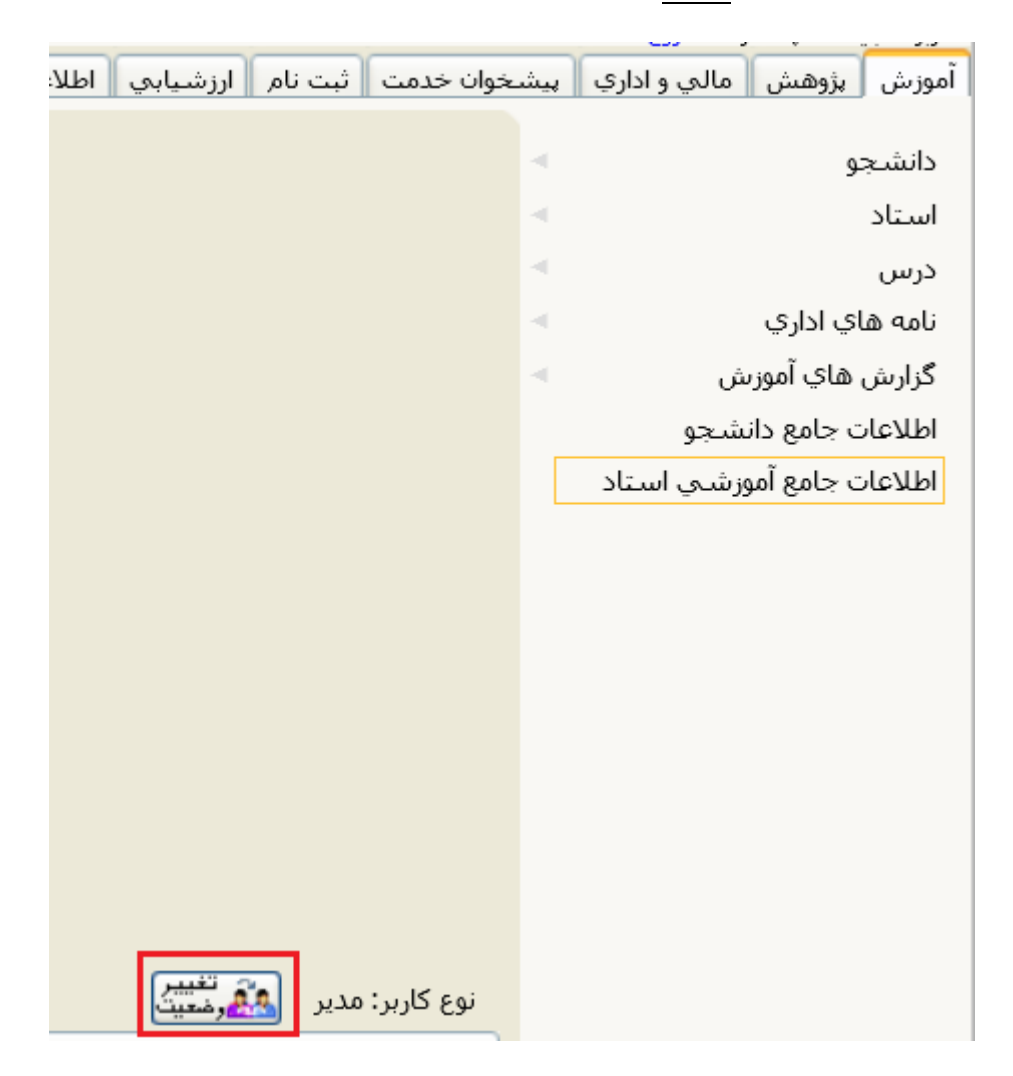

 **چنانچه شما دارای پست اجرایی)معاون، رئیس پژوهشکده و دانشکده، مدیر گروه( می باشید جهت ثبت فعالیت های خود الزم است نوع کاربری خود را از مدیر به استاد تغییر دهید برای این تغییر کافی است روی دکمه تغییر وضعیت کلیک نمائید.**

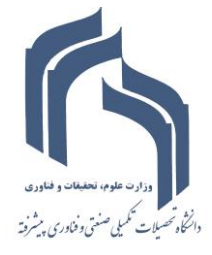

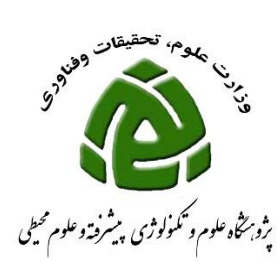

**نظارت بر فعالیت های پژوهشی و فناوری**

## **جهت ثبت مقاله ای که داوری نموده اید به صورتی که در شکل زیر نشان داده شده اقدام فرمائید:**

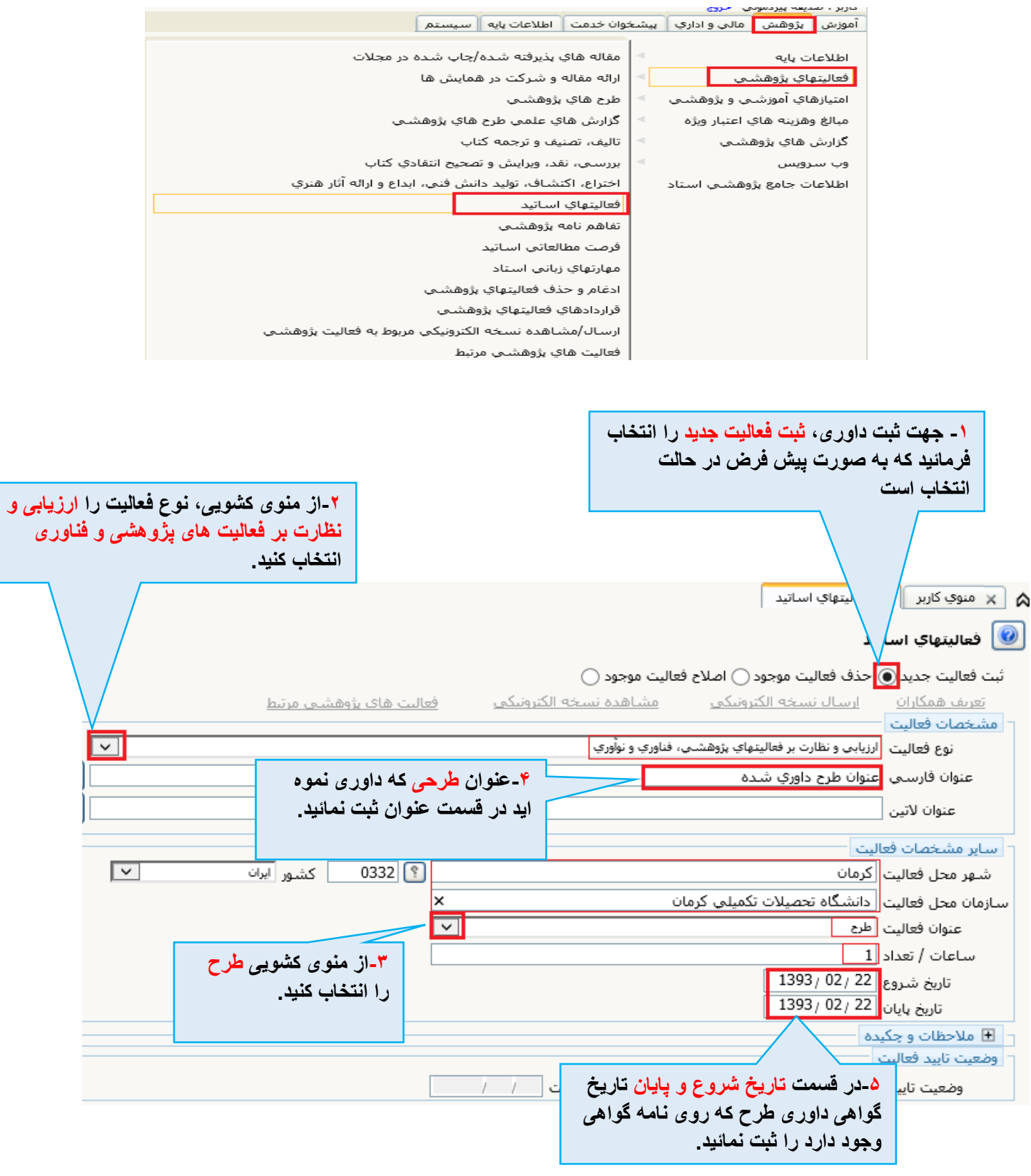

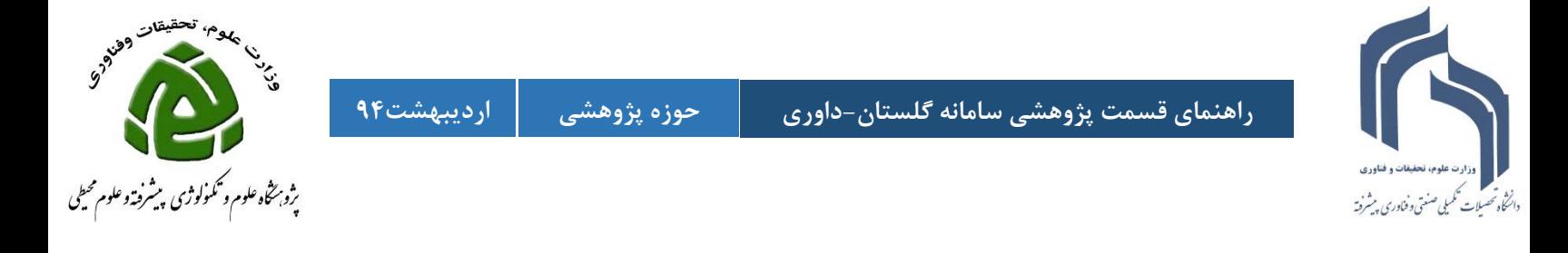

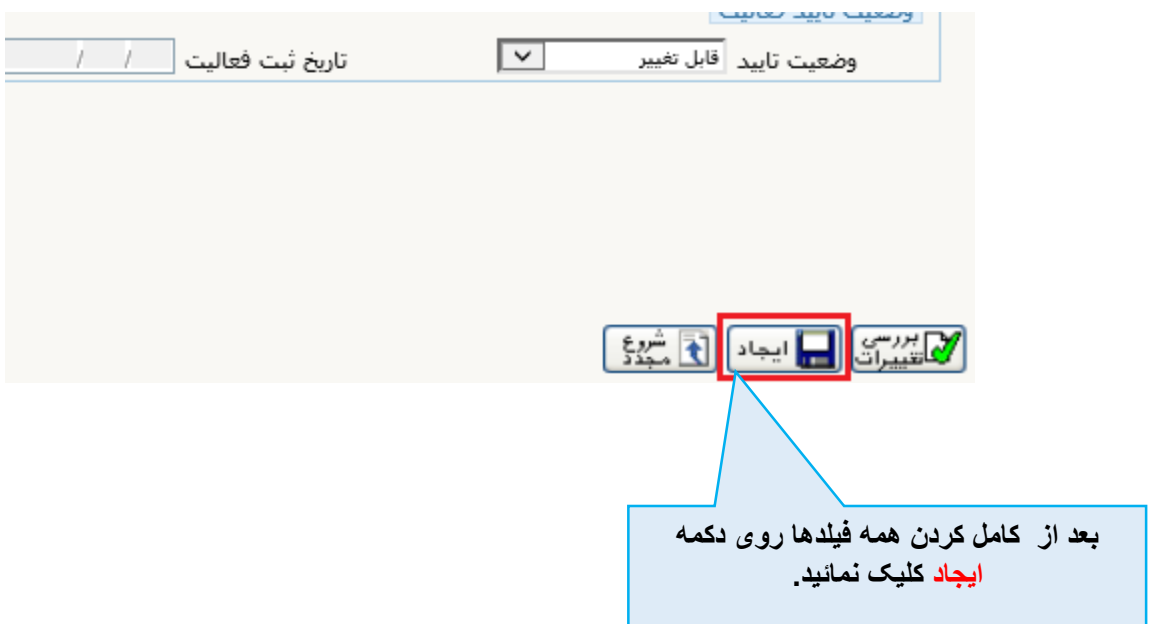

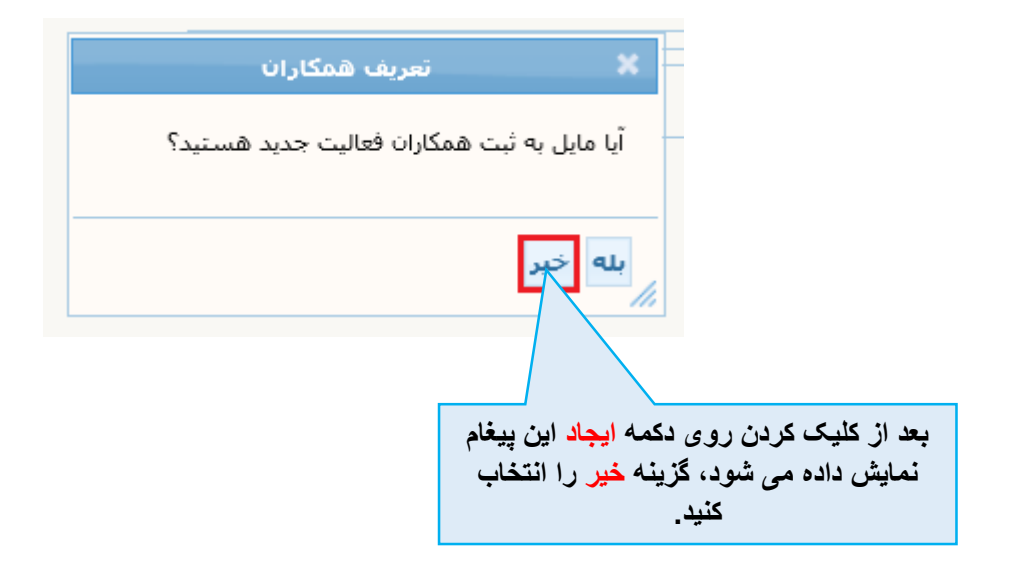

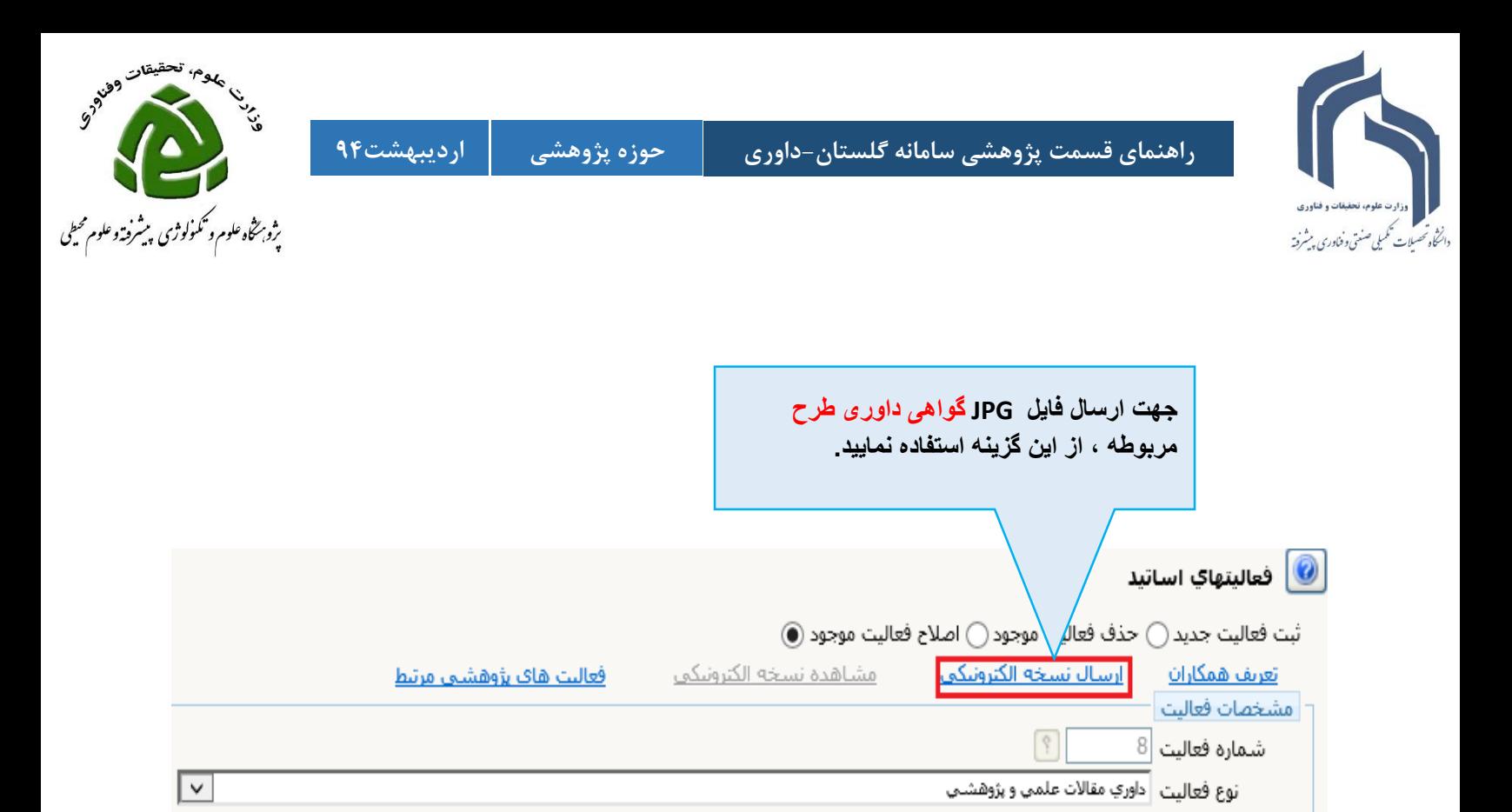

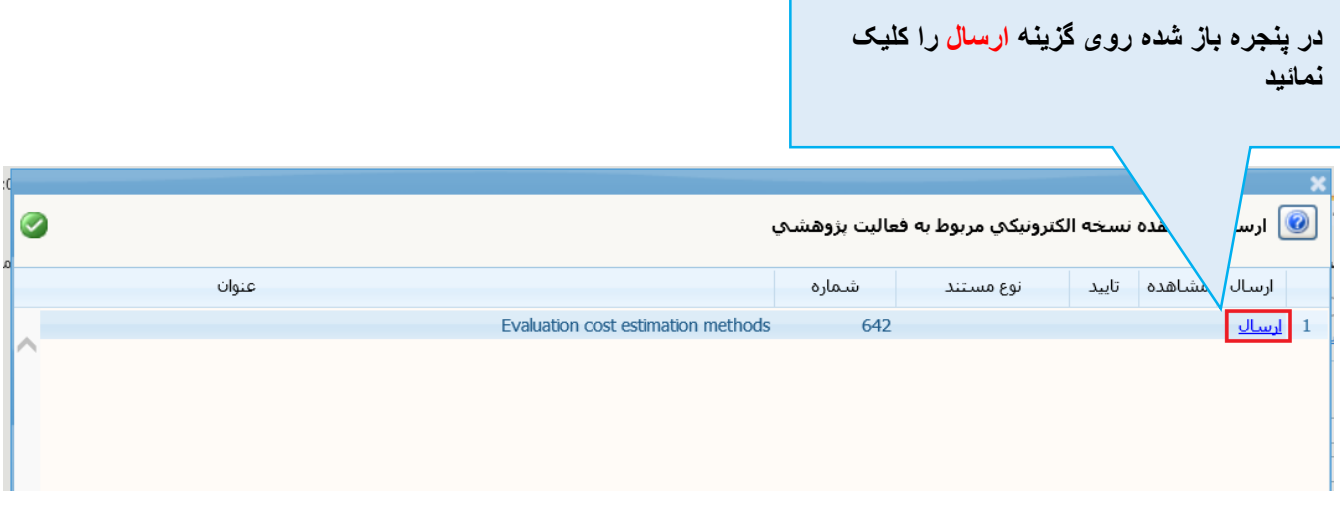

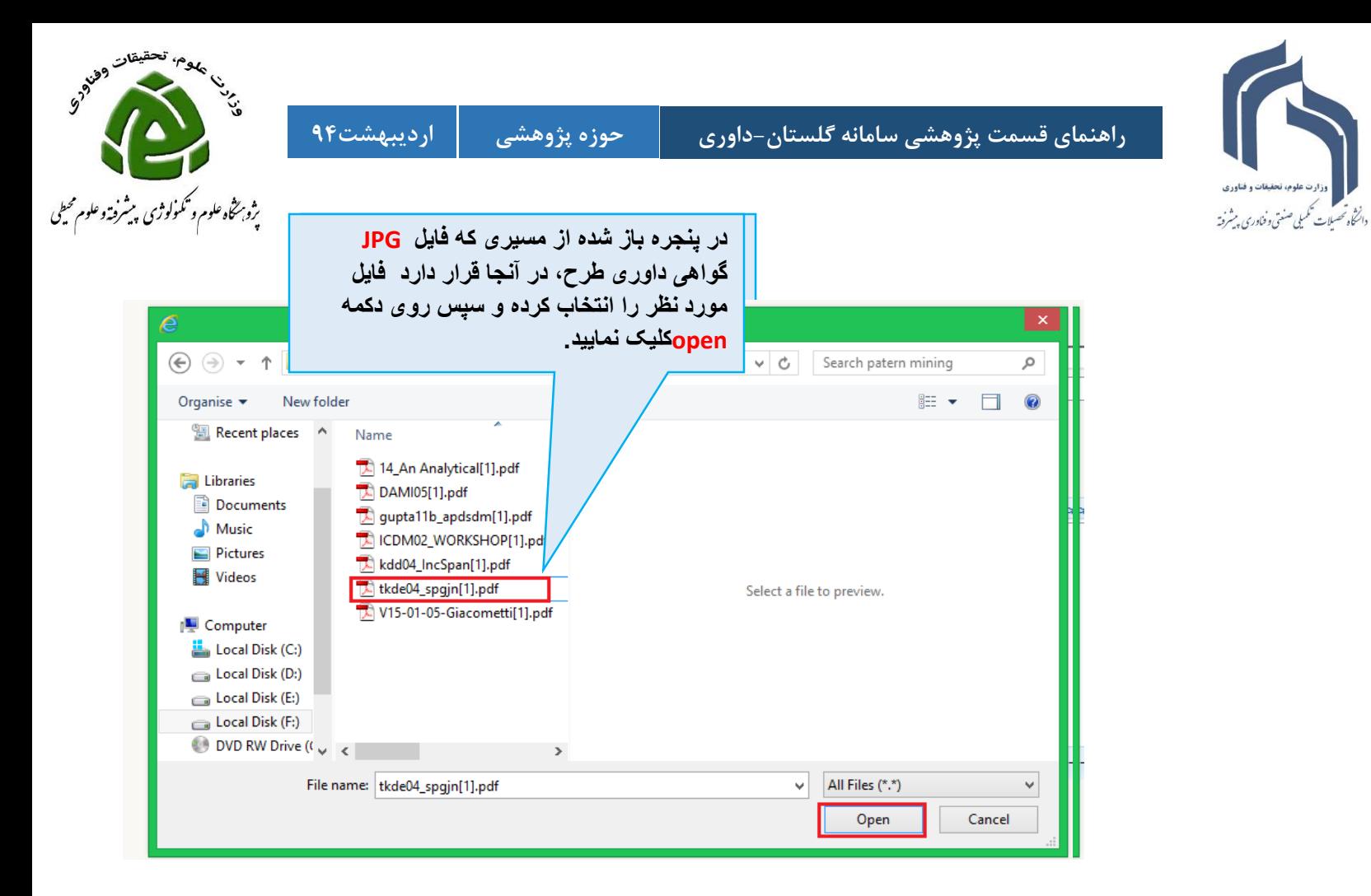

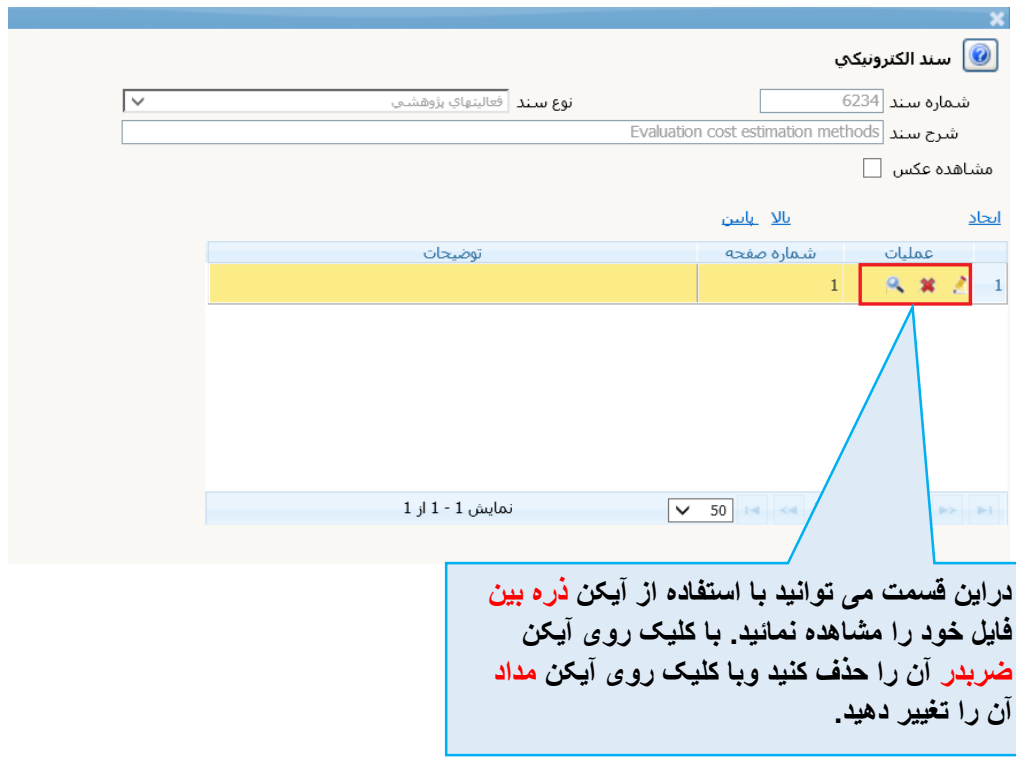

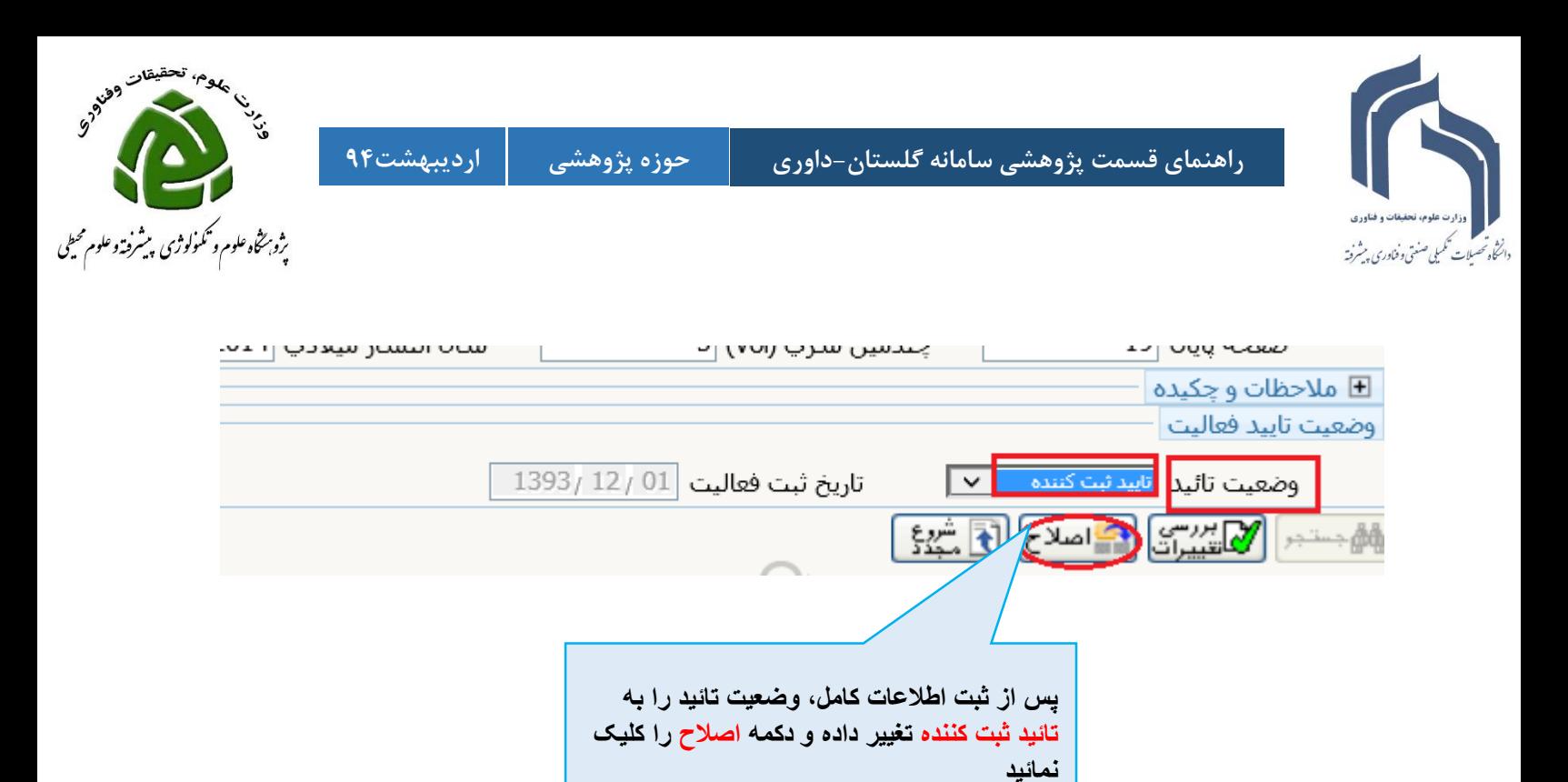

**بعد از این ، فعالیت شما در پیشخوان خدمت قسمت تائید فعالیت های پژوهشی نشان داده می شود و میتوانید آن را برای حوزه پژوهشی ارسال فرمائید.**